Gioaware:

2600990 User's Guide

## Wireless Laser Travel Mouse with Ultra-Compact USB Receiver

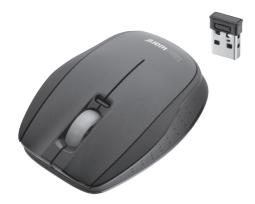

Please read this user's quide before using vour new Mouse.

## Package contents

- Wireless Laser Travel Mouse
- USB receiver
- Carry pouch
- User's Guide

Quick Start

#### Features

- Compatible with Windows<sup>®</sup> 7, Vista<sup>®</sup> Windows XP and Mac 10.0.8 and above
- Ultra-compact USB receiver barely protrudes from your computer so you can plug it in and leave in place.
- 1600 DPI precision.

## (1) Power and setup your Mouse

Your mouse requires two AAA alkaline batteries (not supplied) for power. Replace the batteries when the low battery indicator flashes when you move the mouse.

1. Open the battery compartment.

- 2. Insert two AAA batteries according to the polarity symbols (+ and -) marked inside.
- 3. Slide the eject button in the direction of the arrow to eject the receiver.
- **4.** Replace the battery cover.
- 5. Slide the ON/OFF switch to ON.

ON/OFF

# (2) Plug in your Receiver

**1.** Turn on your PC.

2. Plug the receiver into your computer's USB port. Your mouse and receiver

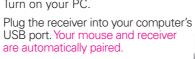

### Notes:

- Insert the receiver back into the mouse's receiver slot when not in use.
- When you do not plan to use your mouse for a long time, slide **ON/OFF** to **OFF** to save battery power.

 See your operating system's online help for additional information about mouse configuration and use.

## Adjusting cursor speed

- The mouse cursor is motion sensitive. To change the cursor speed, click **Control Panel** -> Mouse Properties -> Pointer Options and adjust the pointer speed in the **Motion** tab.
- See your operating system's Help for additional information about mouse configuration and use.

### Sleep mode

Your mouse enters sleep mode if it is left idle for 10 minutes. If you have also removed the receiver from your USB port, your mouse enters powersave mode after 10 minutes.

To reactivate your mouse, do one or more of the following:

- Press any button or move the mouse.
- Reconnect the receiver (if unplugged).

#### Low battery indicator

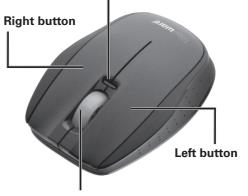

#### Scroll wheel

- Scroll up/ down.
- Press to use Auto Scroll (Windows OS only)
- For Mac OS 10.4, click the scroll wheel to activate the Dashboard.

#### Important Information

- Do not place the mouse or the receiver on a metal surface. Metal may impair the RF communication.
- For optimal performance, place the mouse closer to the receiver.
- Do not place the receiver on the top of computer, wireless router, or monitor to avoid interference
- If nearby RF devices cause interference move them away from your mouse and receiver.
- Do not use the mouse on surfaces made. of glass, black velvet, or mirror as these surfaces may disrupt function.
- Do not modify or tamper with your mouse's internal components. It may cause a malfunction and invalidate the warranty.
- Use and store the mouse only in room temperature environments.
- Keep the mouse dry; if it gets wet, wipe it dry immediately.
- Keep the mouse away from dust and dirt, and wipe it with a damp cloth occasionally to keep it looking new.
- Handle the mouse carefully; do not drop it.

26-990\_PM\_eng.indd 1-6 2/15/2011 4:43:19 PM

#### Troubleshooting

If you experience problems with controlling or pairing your mouse, check the following for possible causes and solutions:

- Pairing doesn't work. Make sure batteries are properly installed in your mouse before pairing.
- Mouse doesn't work properly Replace the batteries. See also page 6, Important Information

#### Battery Notes:

- Dispose of batteries promptly and properly. Do not burn or bury them.
- Use only fresh batteries of the required size and type.
- Do not mix old and new batteries. different types of batteries (alkaline, or rechargeable), or rechargeable batteries of different capacities.
- If you do not plan to use the mouse for some time, remove the batteries Batteries can leak chemicals that can damage electronic parts.

#### Class 1 Laser Product

This device uses a laser light beam and is classified as a CLASS 1 laser product. Do not attempt to disassemble this unit. Laser rays from the optical pickup are dangerous to the eves

**DANGER**: Visible and invisible laser radiation is possible if open or if the interlock fails or is defeated. Avoid direct exposure to the beam.

**CAUTION**: There are no user-serviceable parts inside this unit. Do not open the top cover. Make sure that pins or other foreign objects do not get inside the mouse. Only a qualified service person should remove the cover or attempt to service this device due to possible eve injury.

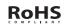

RoHS Complies with the European Union's "Restriction of Hazardous Substances Directive," which protects the environment by restricting specific hazardous materials and products.

**Specifications** 

| RF Distance                             | 9.8 ft. (3 m)         |
|-----------------------------------------|-----------------------|
| RF Frequency                            | 2.4 GHz               |
| RF Modulation                           | GFSK                  |
| RF ID                                   | 62565ID, Random,      |
| Auto Link                               |                       |
| Resolution                              | Up to1600 dpi         |
| Sensor                                  | Avago 7532            |
| Movement Detect Mode Laser Sensor       |                       |
| Contact MethodMicro Switch/Wheel Switch |                       |
| USB                                     |                       |
| Power Supply                            |                       |
| Mouse                                   | 31/ Two AAA Ratteries |

4.4~5.25V. 100mA (Max.)

Specifications are subject to change and improvement without notice. Actual product may vary from the images found in this document.

#### FCC Information

This equipment has been tested and found to comply with the limits for a Class B digital device, pursuant to Part 15 of the FCC Rules, These limits are designed to provide reasonable protection against harmful interference in a residential installation. This equipment generates, uses and can radiate radio frequency energy and, if not installed and used in accordance with the instructions, may cause harmful interference to radio communications. However, there is no guarantee that interference will not occur in a particular installation. If this equipment does cause harmful interference to radio or television reception, which can be determined by turning the equipment off and on, the user is encouraged to try to correct the interference by one or more of the following measures:

- Reorient or relocate the receiving antenna
- Increase the separation between the equipment and receiver.
- Connect the equipment into an outlet on a circuit different from that to which the receiver is connected.
- Consult the dealer or an experienced radio/TV technician for help.

Changes or modifications not expressly approved by Ignition L.P. may cause interference and void the user's authority to operate the equipment.

This device complies with Part 15 of the FCC Rules. Operation is subject to the following two conditions: (1) This device may not cause harmful interference, and (2) this device must accept any interference received. including interference that may cause undesired operation

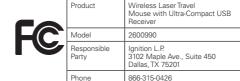

#### **Limited Warranty**

Ignition L.P. warrants this product against defects in materials and workmanship under normal use by the original purchaser for **ninety (90) days** after the date of purchase. IGNITION L.P. MAKES NO OTHER EXPRESS WARRANTIES

This warranty does not cover: (a) damage or failure caused by or attributable to abuse, misuse, failure to follow instructions, improper installation or maintenance. alteration, accident, Acts of God (such as floods or lightning), or excess voltage or current; (b) improper or incorrectly performed repairs by persons who are not a Ignition L.P. Authorized Service Facility; (c) consumables such as fuses or batteries; (d) ordinary wear and tear or cosmetic damage: (e) transportation, shipping or insurance costs: (f) costs of product removal, installation. set-up service, adjustment or reinstallation; and (g) claims by persons other than the original purchaser.

Should a problem occur that is covered by this warranty. take the product and the sales receipt as proof of purchase date to the place of purchase. Ignition L.P. will, at its option, unless otherwise provided by law: (a) repair the product without charge for parts and labor: (b) replace the product with the same or a comparable product; or (c) refund the purchase price. All replaced parts and products, and products on which a refund is made, become the property of Ignition L.P. New or reconditioned parts and products may be used in the performance of warranty service. Repaired or replaced parts and products are warranted for the remainder of the original warranty period. You will be charged for repair or replacement of the product made after the expiration of the warranty period

BANTIES AND CONDITIONS NOT STATED IN THIS LIMITED WARRANTY. ANY IMPLIED WARRANTIES THAT MAY BE IMPOSED BY LAW, INCLUDING THE IMPLIED WARRANTY OF MERCHANTABILITY AND IF APPLICABLE, THE IMPLIED WARRANTY OF FITNESS FOR A PARTICULAR PURPOSE, SHALL EXPIRE ON THE EXPIRATION OF THE STATED WARRANTY PERIOD. EXCEPT AS DESCRIBED ABOVE IGNITION LP SHALL HAVE NO LIABILITY OR RESPONSIBILITY TO THE PURCHASER OF THE PRODUCT OR ANY OTHER PERSON OR ENTITY WITH RESPECT TO ANY LIABILITY LOSS OR DAMAGE CAUSED DIRECTLY OR INDIRECTLY BY USE OR PERFORMANCE OF THE PRODUCT OR ARISING OUT OF ANY BREACH OF THIS WARRANTY INCLUDING, BUT NOT LIMITED TO, ANY DAMAGES RESULTING FROM INCONVENIENCE AND ANY LOSS OF TIME, DATA, PROPERTY, REVENUE, OR PROFIT AND ANY INDIRECT, SPECIAL, INCIDENTAL, OR CONSEQUENTIAL DAMAGES EVEN IF IGNITION LP HAS BEEN ADVISED OF THE POSSIBILITY OF SUCH DAMAGES

IGNITION L.P. EXPRESSLY DISCLAIMS ALL WAR-

Some states do not allow limitations on how long an implied warranty lasts or the exclusion or limitation of incidental or consequential damages, so the above limitations or exclusions may not apply to you. This warranty gives you specific legal rights, and you may also have other rights which vary from state to state. You may contact Ignition L.P. at: Ignition L.P., 3102 Maple Ave., Suite 450, Dallas, TX 75201

02/09

For product support, call 1-866-315-0426

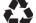

Protect the environment by recycling used electronics. Go to E-CyclingCentral.com to find an electronic recycling center near you.

Windows and Windows Vista are registered trademarks of Microsoft Corporation in the United States and/or other countries.

Mac is a trademark of Apple, Inc., registered in the U.S. and other countries.

© 2011, Ignition L.P. All rights reserved. Gigaware is a registered trademark used by Ignition L.P.

in China 2600990

12 10 11

26-990\_PM\_eng.indd 7-12 2/15/2011 4:43:20 PM